# How to Drive ERP Project Delivery Items

MobileERP.in

#### **Following could be project Delivery Items as per TBOQ to be delivered for the project**

- 1. DCI: Internal Design of Drawings to be made based on Equipment List and Internal Process.
- 2. Engineering: Final Drawings to be delivered to client as per BBU Process Steps
- 3. Procurement: Equipment's and Materials to be provided to client as per BBU Process Steps
- 4. Construction: Construction Work done as per client BBU Process Steps
- 5. Commissioning: Commissioning Work done as per client BBU Process Steps

# Work: How To **Create Revision of Project Item** – Page 1

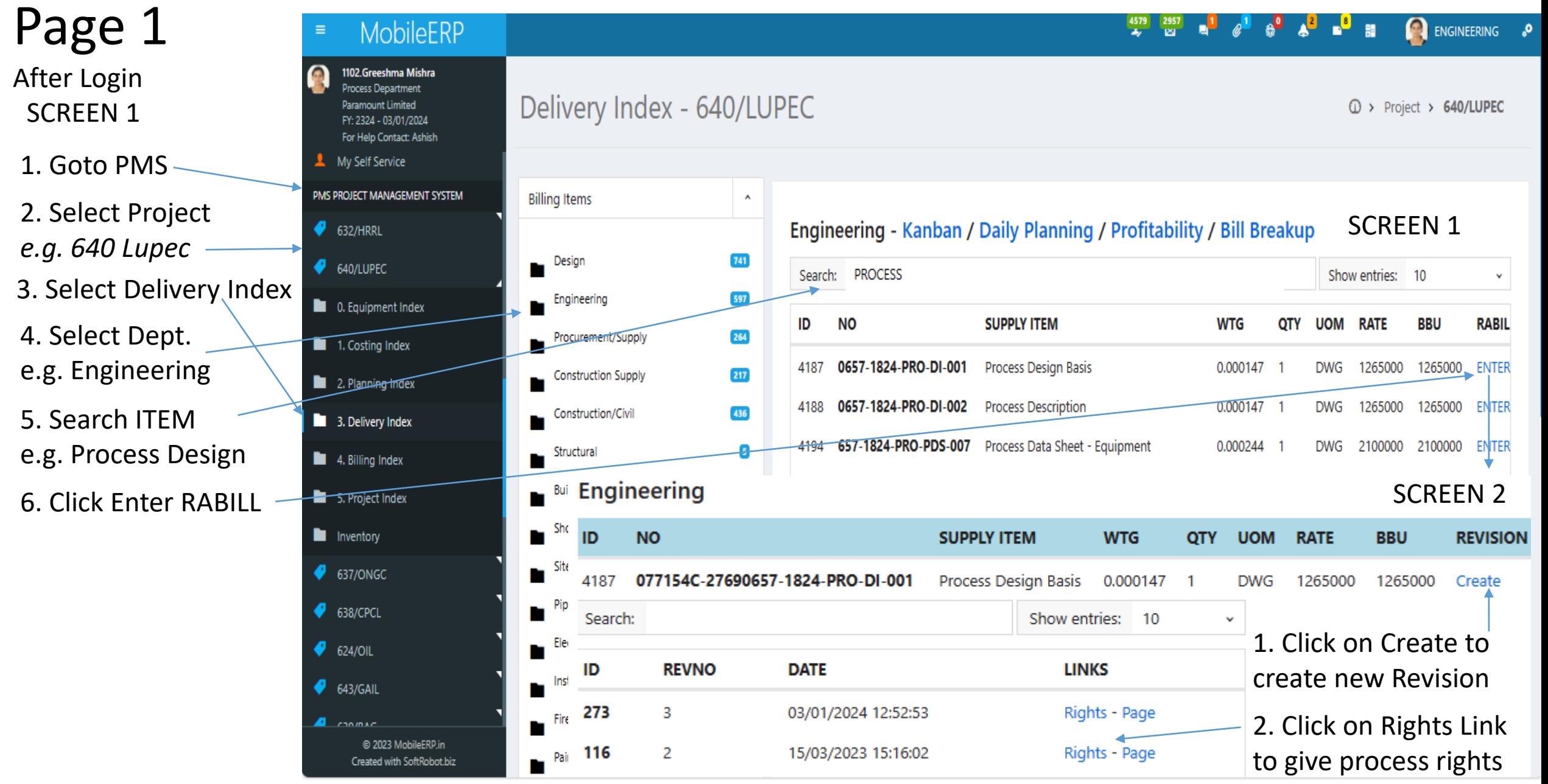

#### Work: How To Create Revision of Project BBU Item **Process Rights**

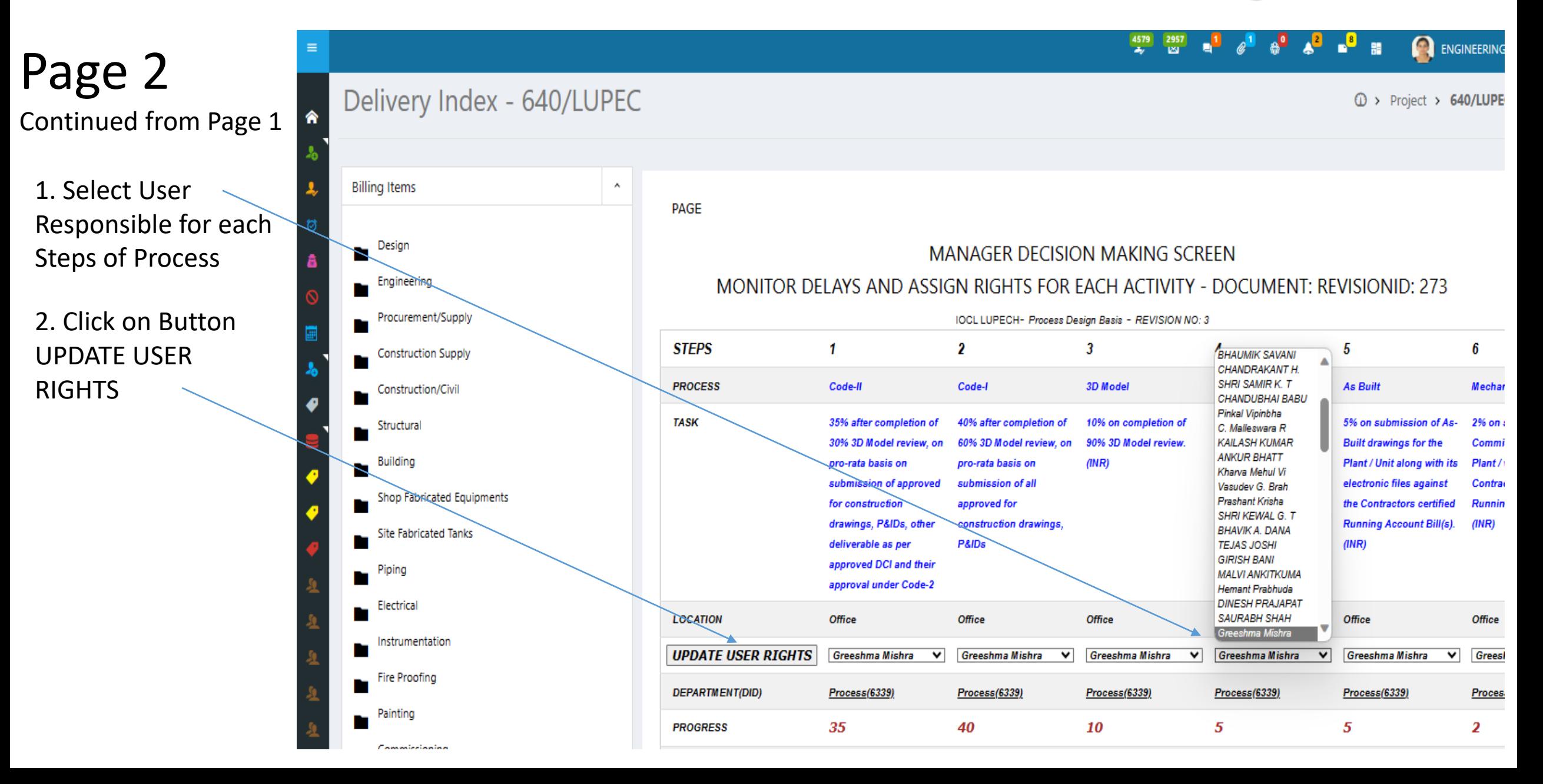

#### Work: How To Check your work in your user rights Task List

Todo to InProgress

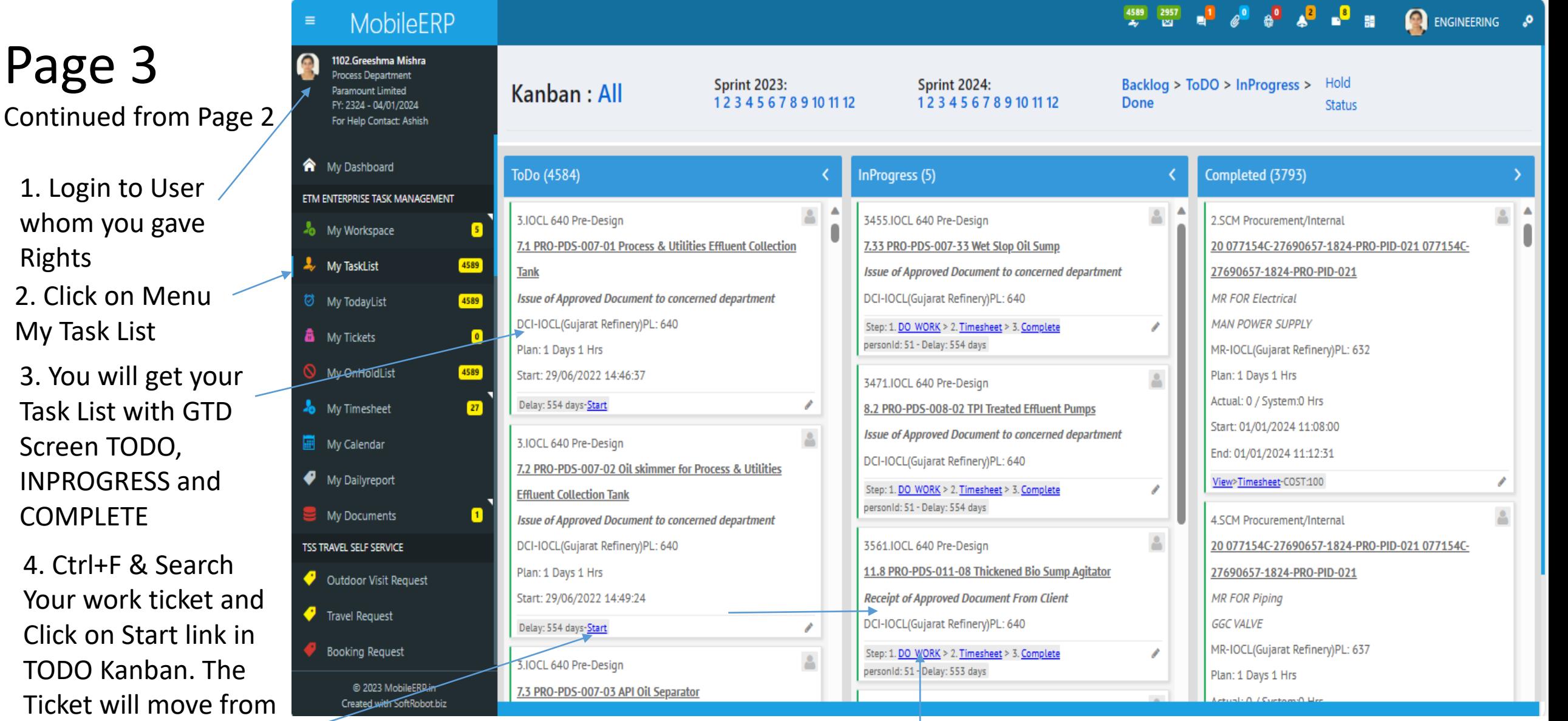

5. Click on DO\_WORK in InProgress Tickets and Do work as per next Page 4

### Work: **How To Do your work** in your Ticket Document of your Task List

## Page 4

Continued from Page 3

- 1. Page: will show your document data
- 2. Checklist will show what steps to follow to do work
- 3. Library will give things you can refer to complete this work 4. Uploads will give you space to upload your work in pdf, xls, ppt etc. 5. Chatter will help you do chat with your team
- 6. Meetings will help you organize meeting for this work

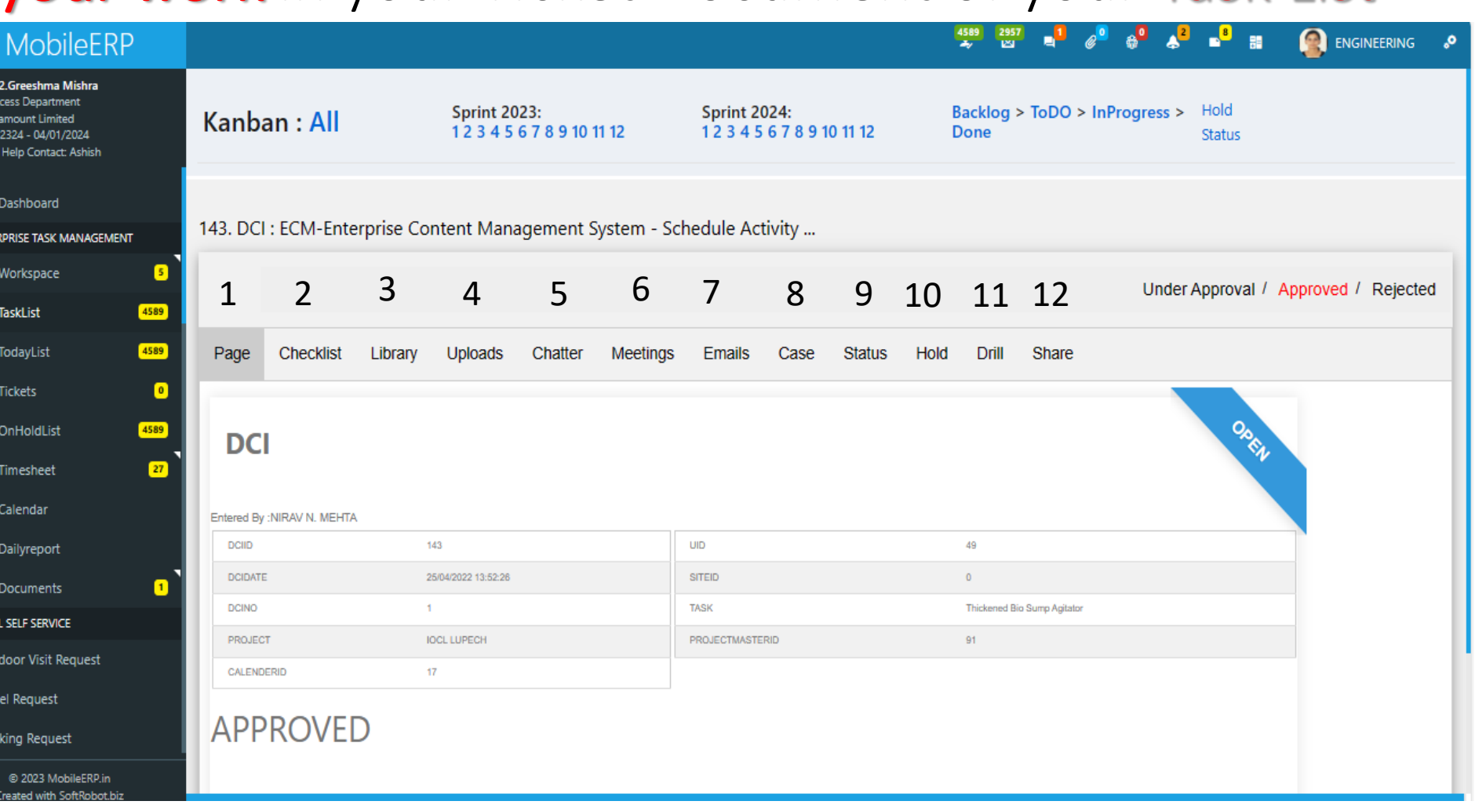

8. Case will help you create New Tickets or Work for other users to complete this work

7. Emails will help you send or file emails for this work

a

會 M **ETM ENTE**  $\frac{1}{20}$  My  $\frac{1}{2}$  My **Ø** M 矗 My  $Q_{M}$  $\clubsuit$  My 圖 My  $\bullet$  M  $\equiv$  My **TSS TRAVE**  $\bullet$  out  $\bullet$  Tra  $\bullet$  Bod

> 9. Status will show status of your work as per Process Workflow down to related documents to this work

10. Hold will help you create alert for user because of whom your work 11. Drill will help you drillup and cannot proceed. He has to unhold. 12. Share will help you share this Ticket and all docs to others